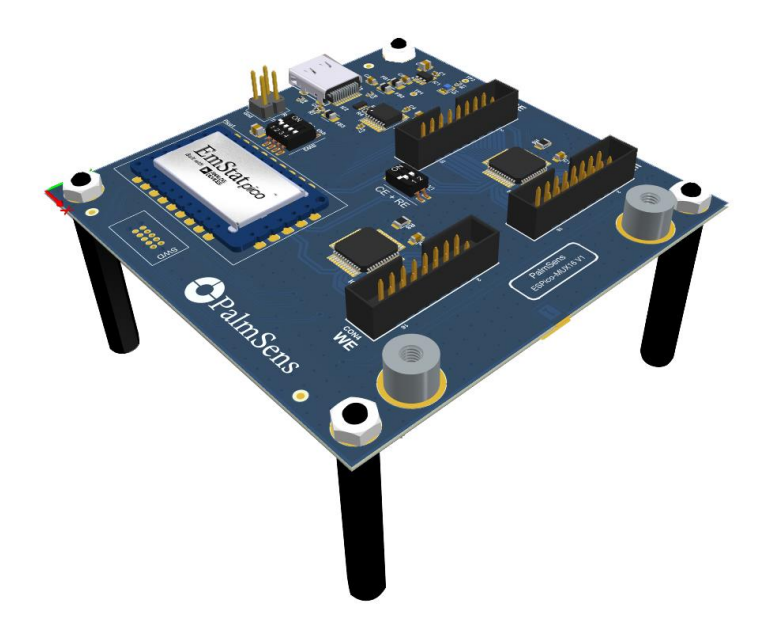

# **EmStat Pico MUX16 for OEM**

[ESPICO-MUX16.R1]

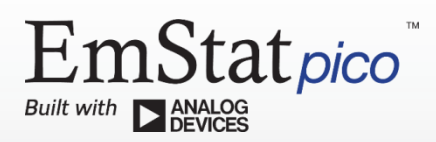

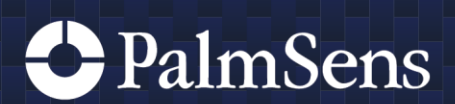

Rev.3-2021-002

## Contents

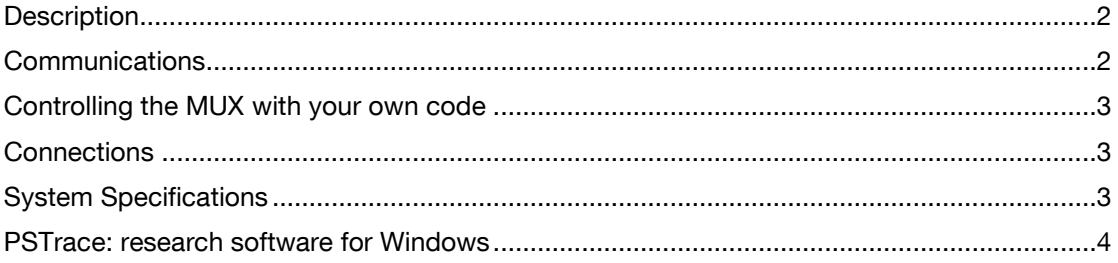

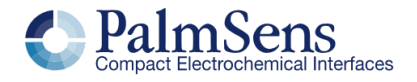

### <span id="page-2-0"></span>**Description**

The "EmStat Pico MUX for OEM" is a 16-channel multiplexer with integrated EmStat Pico potentiostat module.

There are two ways of addressing the multiplexer:

- MUX16 mode where the WE, RE and CE are all switched at the same time. This allows for 16 individual cells to be connected to the board, each with their own WE, RE and CE.
- MUX256 mode where WE and RE+CE combined are switched separately, allowing 256 channels to be addressed as a matrix.

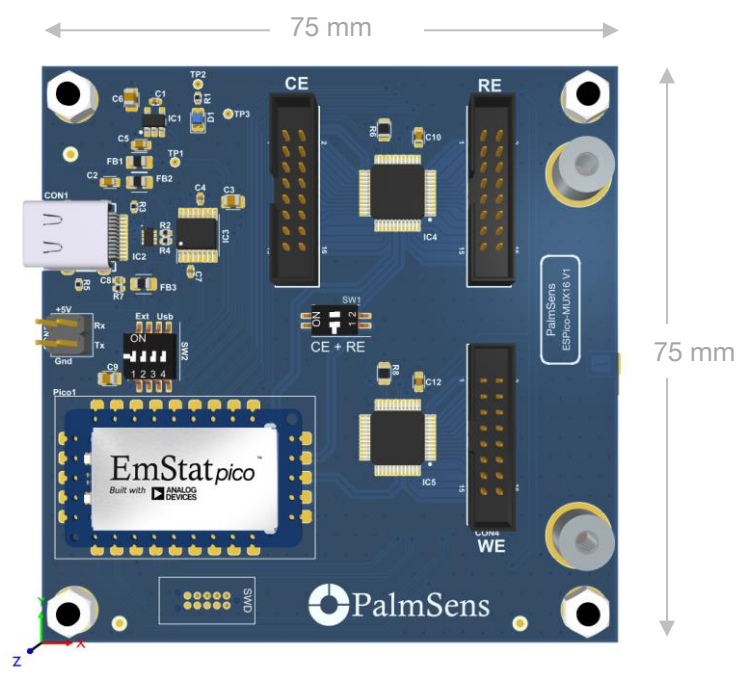

*The EmStat Pico MUX16 board (actual size)*

#### <span id="page-2-1"></span>**Communications**

The board has a USB-C port for connecting and powering the board from a PC.

Next to the USB port is a 4-pin male (2.54 mm pitch) header which can be used for alternative 5V power supply and Rx and Tx pins for TTL serial connection. This allows you to connect the board directly to another microcontroller like an Arduino.

The MUX is controlled using 8 digital IO lines. This effectively creates an 8-bit address for the mux. The 4 LSB bits of the mux address switch the WE, the 4 MSB switch the RE and CE.

The EmStat Pico MUX16 board can be used directly with PSTrace software.

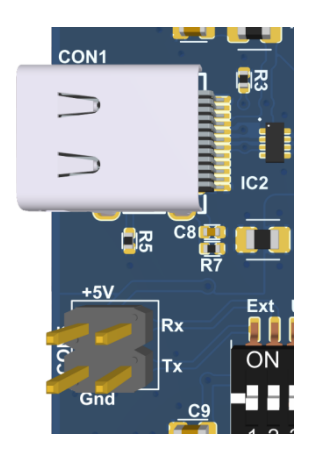

Please note that the digital lines of the EmStat Pico module need to be toggled manually in the PSTrace software before starting a measurement on a specific channel.

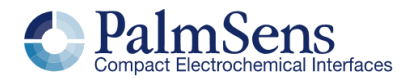

#### <span id="page-3-0"></span>Controlling the MUX with your own code

The EmStat Pico module works with the MethodSCRIPT™ language.

#### [Click here for more information on MethodSCRIPT](https://www.palmsens.com/methodscript)

The following script can be used to set channel 2 in MethodSCRIPT (\n represents a newline):

> e\n #configure all 10 GPIO pins as outputs, add "i" to indicate it is an integer \n set\_gpio\_cfg 0x3FFi 1\n #Select WE2 and RE2/CE2\n set\_gpio 0x11i\n \n

Note that # is used for comments.

This script can be sent through the PSTrace MethodSCRIPT Sandbox window or any terminal emulator. Many examples for using MethodSCRIPT on different platforms are available.

### <span id="page-3-1"></span>**Connections**

The cells can be connected to the box connectors on the box by means of flatcables or a break-out board.

The connectors have 16 position with a pitch of 0.079" (2.00mm). See the **datasheet** of the connector (AWHW2-16G-0202-T-R) for more details.

### <span id="page-3-2"></span>System Specifications

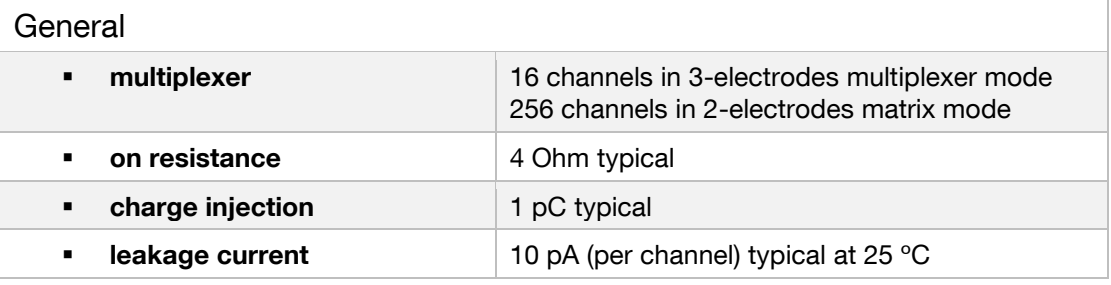

### Standard package

The EmStat Pico MUX16 comes standard with the following items:

- EmStat Pico MUX16 board
- USB-C cable
- USB stick with PSTrace<br>■ 6x IDC (crimp) connecto
- 6x IDC (crimp) connectors for the 16 position board connectors
- Flat cable

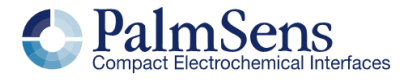

#### <span id="page-4-0"></span>PSTrace: research software for Windows

The EmStat Pico MUX16 board can be used directly with the PSTrace software for Windows. PSTrace automatically sets the EmStat Pico in the optimal mode based on the user specified method parameters.

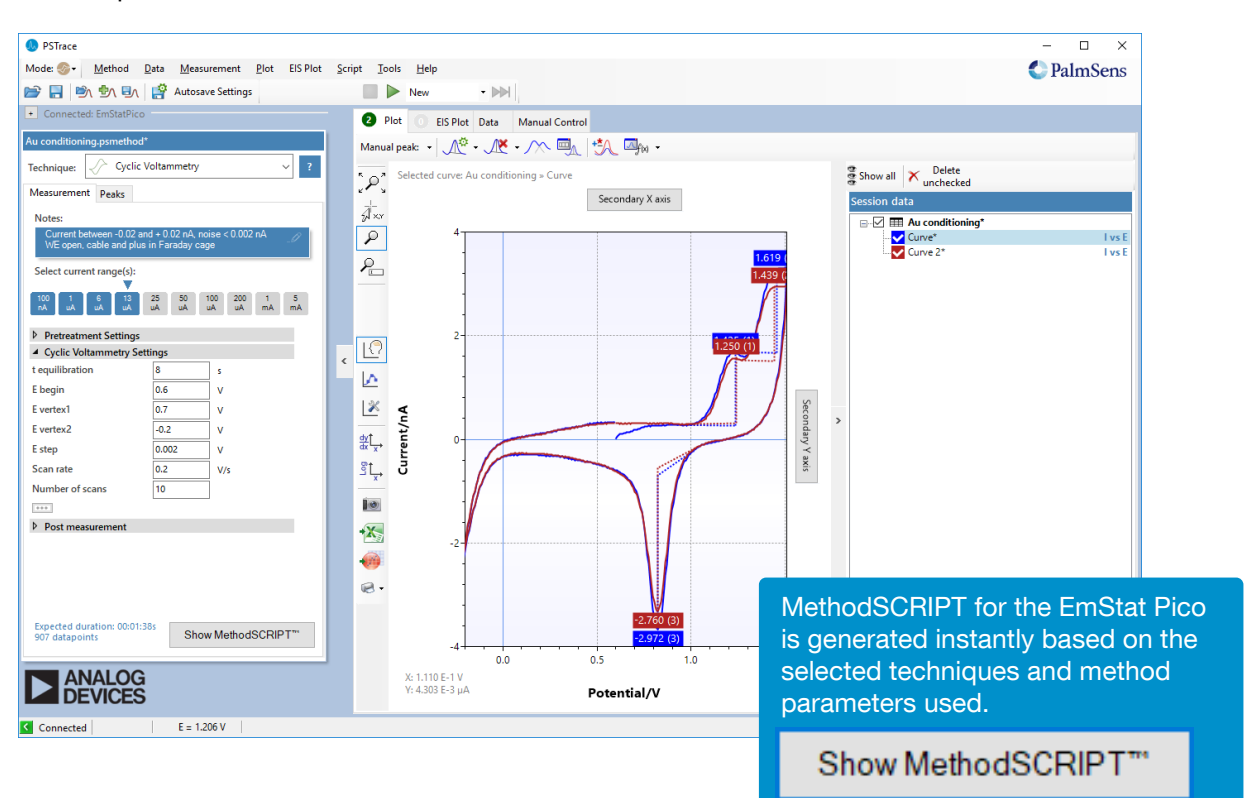

#### Other functions in PSTrace 5

- Method validation
- Automatic peak search
- **Equivalent Circuit Fitting**
- Open your data in Origin and Excel with one click of a button
- Save all available curves, measurement data and methods to a single file
- **•** Dynamic feedback on method parameters

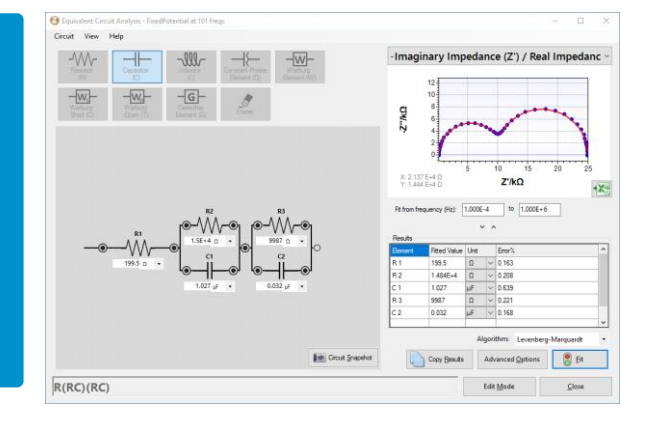

#### Integration with third party software:

- **Excel**
- **Origin**
- **Matlab**
- **ZView**

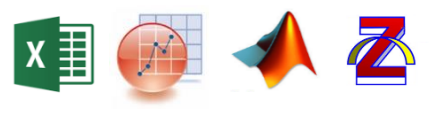

#### System requirements

Minimum PC requirements are:

- Windows 7, 8, or 10 (32-bit or 64-bit)
- 1 GHz or faster 32-bit (x86) or 64-bit (x64) processor
- 1 GB RAM (32-bit) or 2 GB RAM (64-bit)

For more information about software visit [www.palmsens.com/software](file:///C:/Users/Lutz%20Stratmann/PalmSensCloud/Customer%20Inquiries/User%20InquiriesArchive/Descriptions/PalmSens3/www.palmsens.com/software)

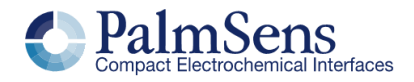

Please don't hesitate to contact PalmSens for more details: [info@palmsens.com](mailto:info@palmsens.com)

PalmSens BV The Netherlands [www.palmsens.com](http://www.palmsens.com/)

#### DISCLAIMER

Changes in specifications and typing errors preserved. Every effort has been made to ensure the accuracy of this document. However, no rights can be claimed by the contents of this document.

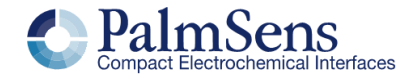